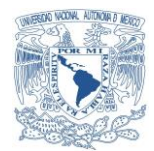

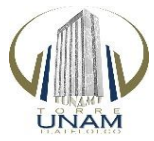

## **TORRE UNAM TLATELOLCO**<br> **AVERYMAL DE COMPANY AND CONSUMING THE CONSUMING OF A PARTICULAR CONSUMING THE CONSUMING OF A PARTICULAR CONSUMING OF A PARTICULAR CONSUMING OF A PARTICULAR CONSUMING OF A PARTICULAR CONSUMING OF A COORDINACIÓN DE SERVICIOS ADMINISTRATIVO DEPARTAMENTO DE SISTEMAS**

#### **OFICIO: TUNAMT/CSA/DS/02/18**

**ASUNTO:** 

"Manual práctico de procedimientos y claves de acceso al sistema principal de control y detección de humo"

**VIGILANCIA TORRE UNAM TLATELOLCO P R E S E N T E**

## **MANUAL PRÁCTICO DE PROCEDIMIENTOS PARA DESACTIVAR LA ALARMA DEL SISTEMA PRINCIPAL DE CONTROL Y DETECCIÓN DE HUMO (SPCDH) DE LA TORRE UNAM TLATELOLCO**

Cuando se active la alarma del sistema de detección de humo:

**1º.-** Se deberá solicitar la llave de acceso al cuarto en donde se encuentra el sistema principal de control y detección de humo **(SPCDH).**

**2º.-** La llave se encuentra en el mostrador de la recepción en la planta baja en posesión del personal de vigilancia.

**3º.-** Ya con la llave, se deberá bajar al sótano y frente a los **Elevadores Públicos** del lado izquierdo se ubica el Cuarto de Telecomunicaciones Principal (**SITE o MDF)** y a la derecha el cuarto de Circuito Cerrado de Televisión **(CCTV),** dentro de este se localiza el **(SPCDH)**.

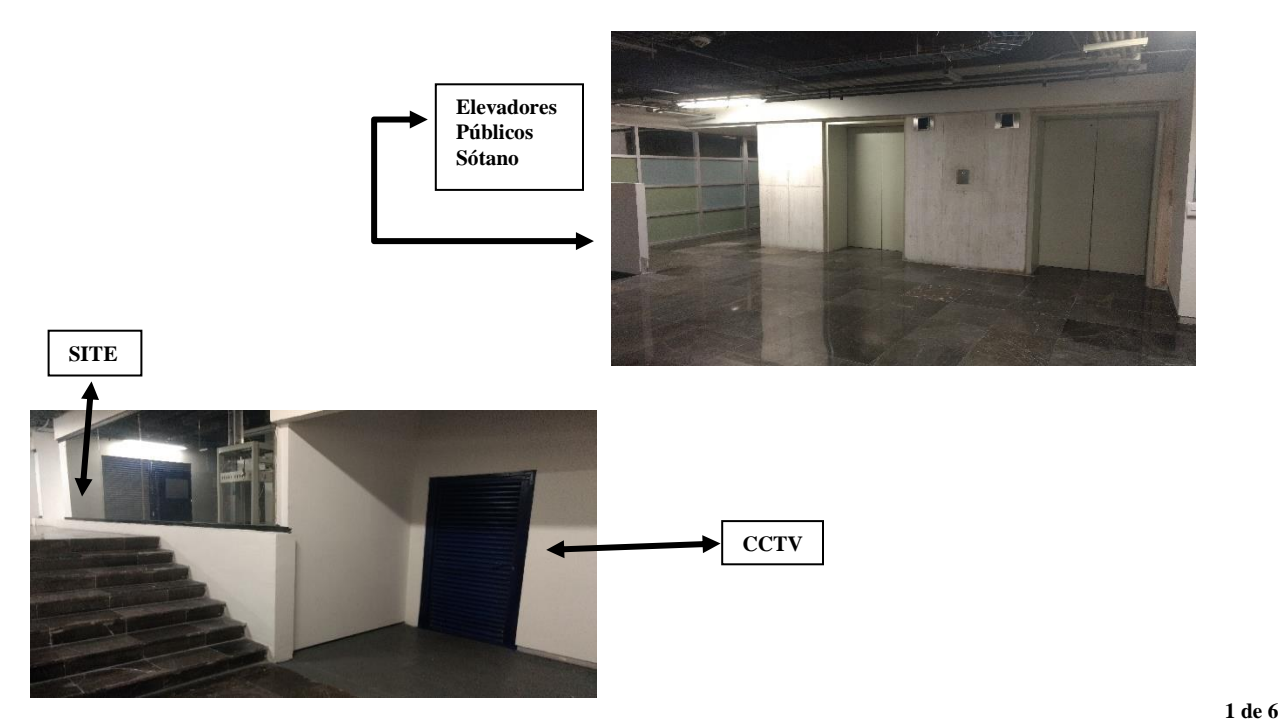

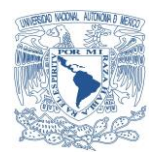

## *Vniveradad Nacional*<br>**AvFNMA** DE Μεχιςο

## **TORRE UNAM TLATELOLCO COORDINACIÓN DE SERVICIOS ADMINISTRATIVO DEPARTAMENTO DE SISTEMAS**

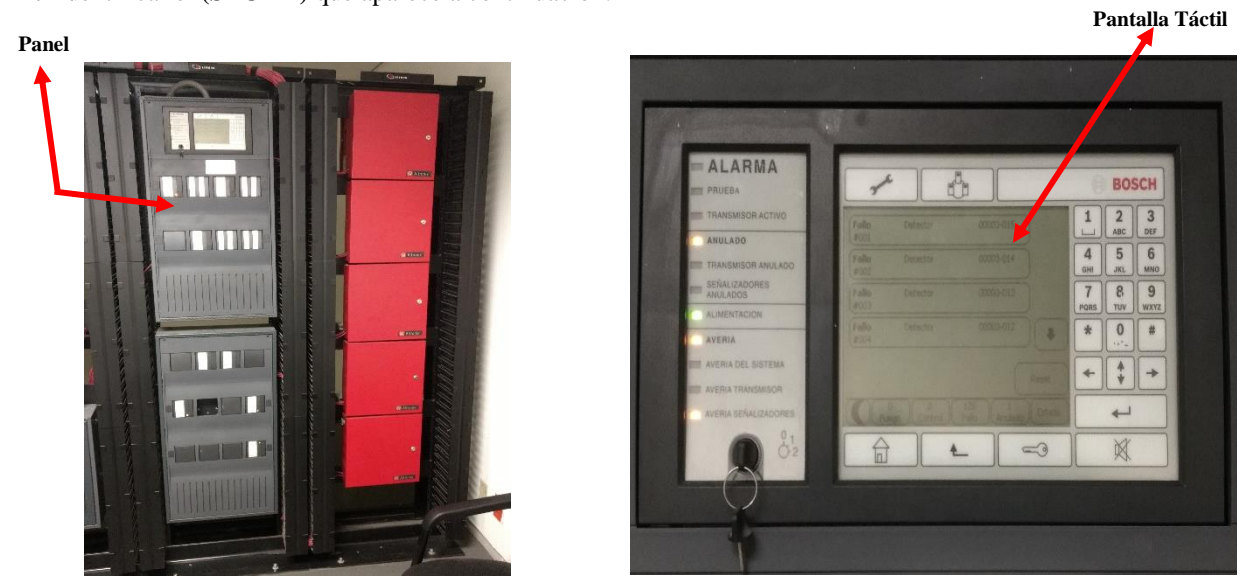

**4º.-** Identificar el **(SPCDH)** que aparece a continuación:

En la siguiente imagen se muestra la **pantalla 1** correspondiente al **(SPCDH)**, justo en el momento en que se encuentra activada la alarma.

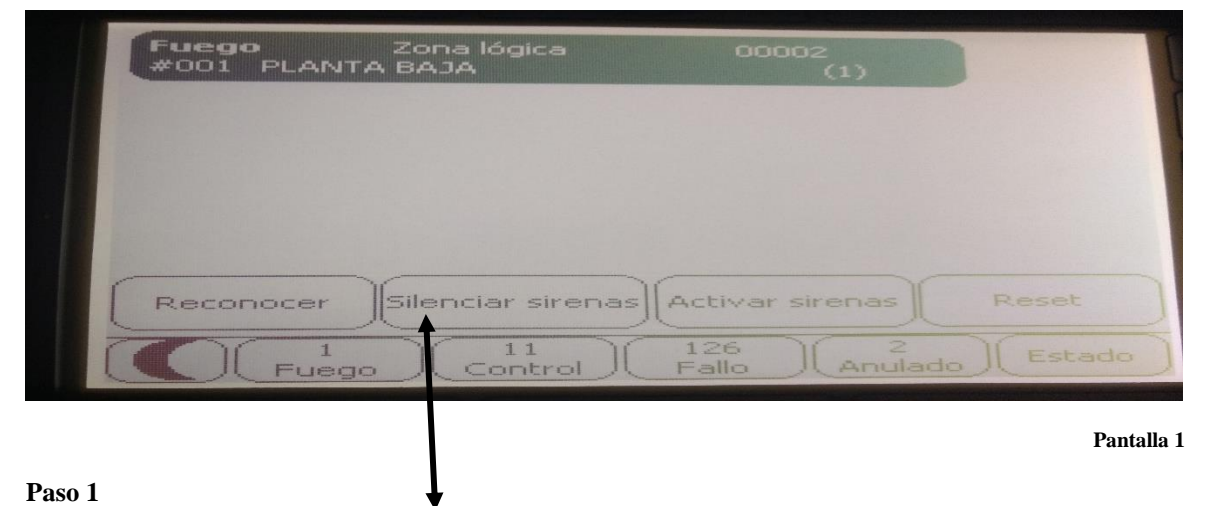

Identificar el botón (**Silenciar sirenas**) y tocarlo una sola vez, nos llevara a la pantalla 2

**2 de 6**

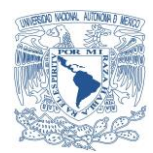

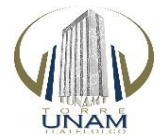

 *Vniveradad Nacional*<br>**AvFama** de Μεχιςο

## **TORRE UNAM TLATELOLCO COORDINACIÓN DE SERVICIOS ADMINISTRATIVO DEPARTAMENTO DE SISTEMAS**

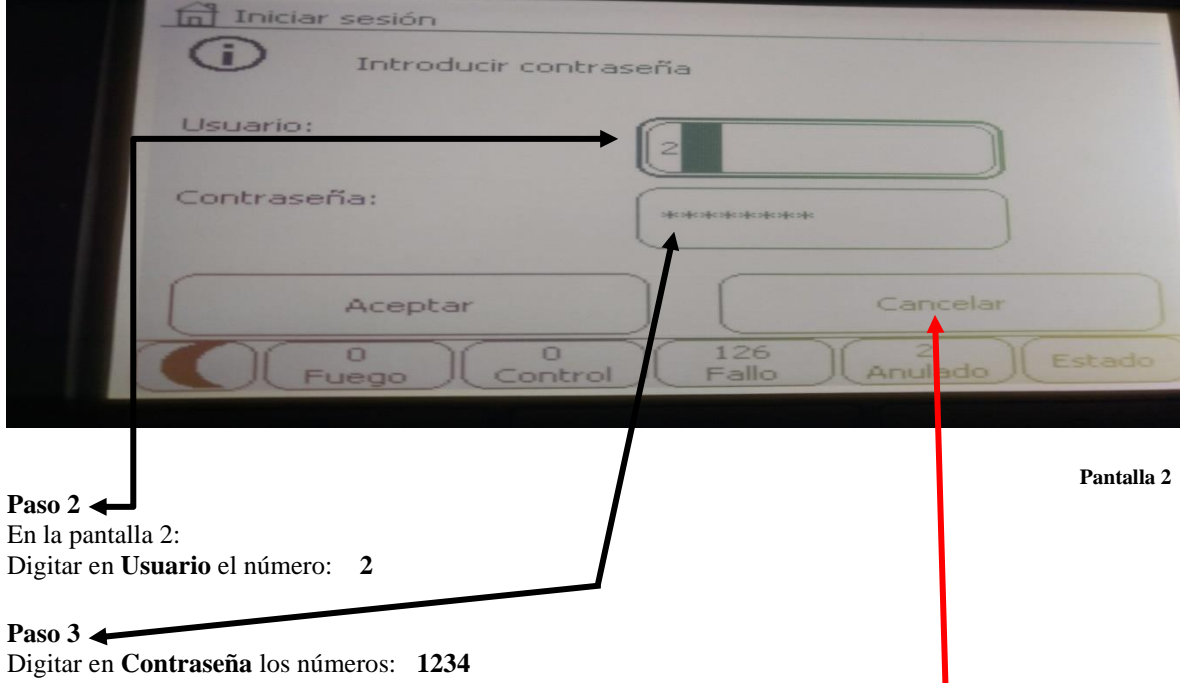

**Nota:** En caso de tener algún error al digitar el usuario o la contraseña tocar **Cancelar**, lo cual nos regresara nuevamente a la pantalla 2 en la que aparece nuevamente nombre de usuario y contraseña por tanto **repetir los pasos 2 y 3**

## **Paso 4**

Una vez ingresado el usuario y la contraseña tocar **Aceptar** en la pantalla 2

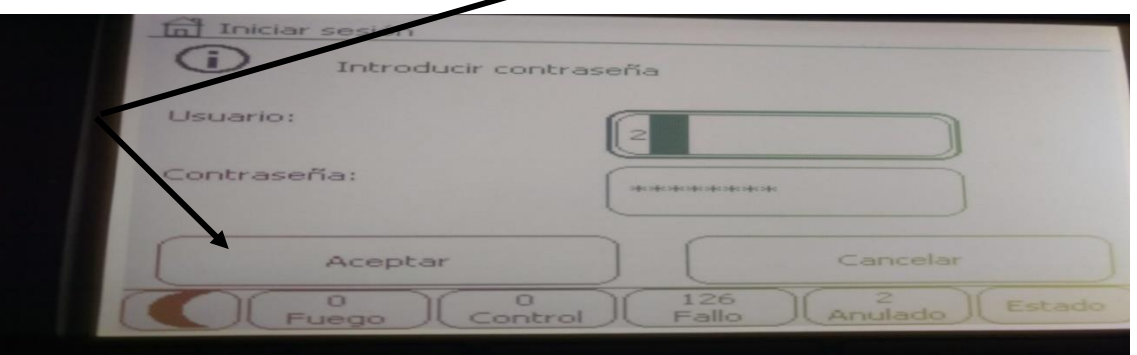

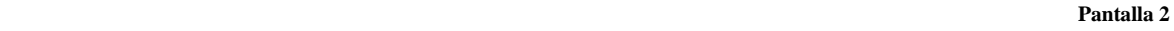

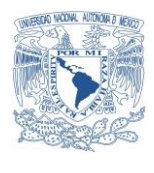

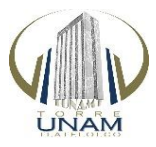

**TORRE UNAM TLATELOLCO**<br> **AVERYMAL DE COMPRESSION CONSUMING TRACK CONSUMING TRACK AND A COMPRESSION CONSUMING THE CONSUMING OF A PARTICULAR AND PROFESSION COORDINACIÓN DE SERVICIOS ADMINISTRATIVO DEPARTAMENTO DE SISTEMAS**

#### Nos llevara a la pantalla: 3

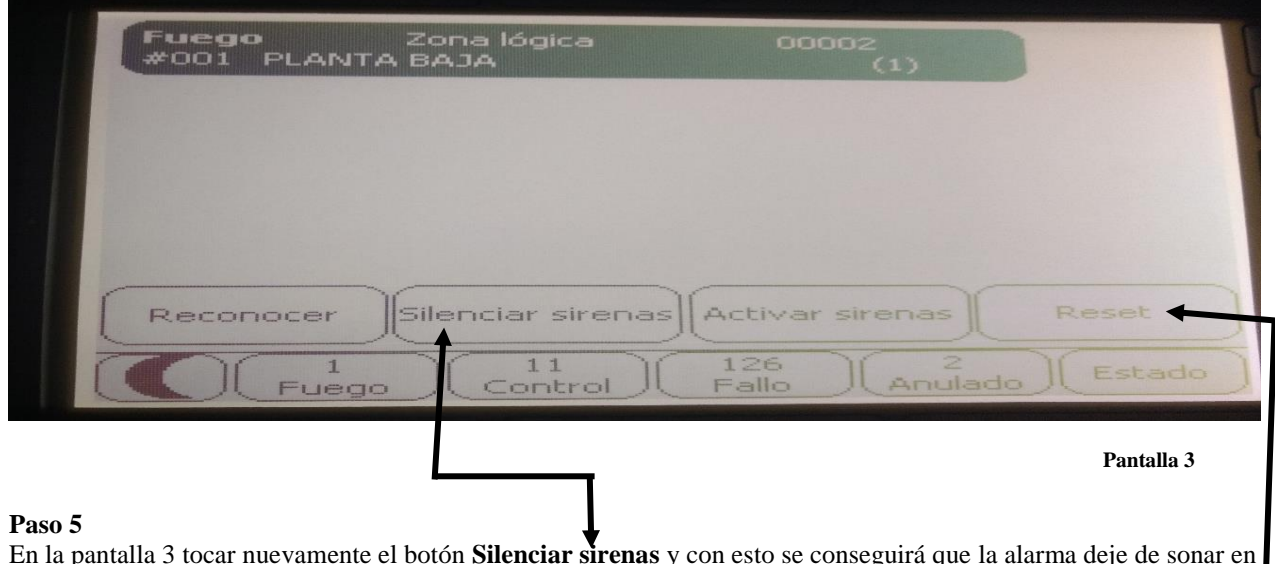

En la pantalla 3 tocar nuevamente el botón **Silenciar sirenas** y con esto se conseguirá que la alarma deje de sonar en todo el edificio. **(Por ningún motivo tocar el botón Reset)**

#### **Paso 6**

Identificar en la pantalla 3 el **elemento alarmado** el cual siempre estará dentro de un recuadro de color negro en el cual se podrán identificar las características y ubicación del evento, en este

ejemplo que se muestra en la pantalla 3 nos dice que es de: **Fuego**, se encuentra en la: **Zona Lógica** y este elemento se localiza en la: **Planta Baja**

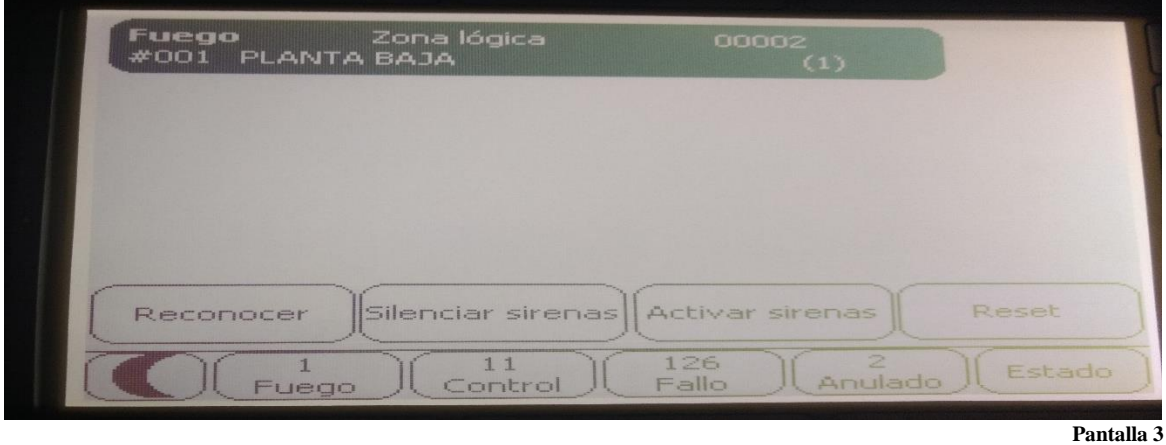

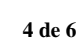

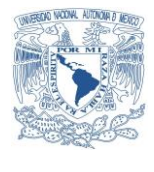

### **TORRE UNAM TLATELOLCO**<br> **AVERYMAL DE COMPANY AND CONSUMING THE CONSUMING OF A PARTICULAR CONSUMING THE CONSUMING OF A PARTICULAR CONSUMING OF A PARTICULAR CONSUMING OF A PARTICULAR CONSUMING OF A PARTICULAR CONSUMING OF A COORDINACIÓN DE SERVICIOS ADMINISTRATIVO DEPARTAMENTO DE SISTEMAS**

#### **Nota:**

Cuando se alarman cualquiera de los dos elementos, estos cuentan con un led indicador visible que se encuentra al frente de cada uno de ellos, este se apaga y se prende en color rojo, así de esta manera se localiza el elemento alarmado, es **importante** entonces no tocar el botón **Reset** como se indicó en la pantalla 3 porque esto borra las características y ubicación del evento.

Existen varias posibles pantallas, dependiendo de por qué se activó la alarma en los siguientes elementos:

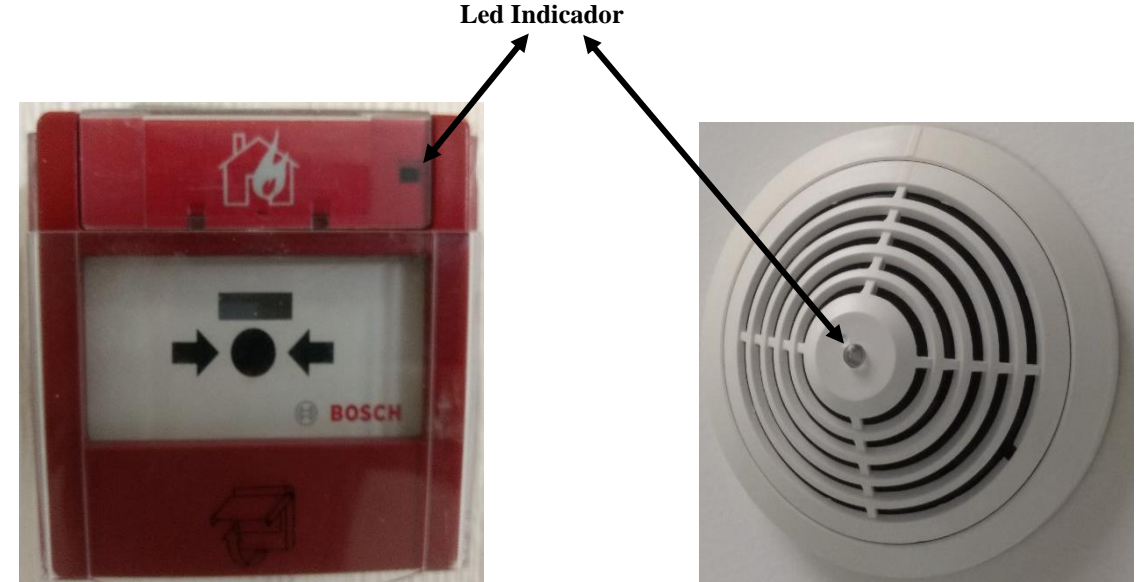

 **Palanca Manual de Emergencia Detector de Humo** 

#### **Paso 7**

Dirigirse a la zona donde se activó la alarma y verifique cual es la situación y repórtela con **Héctor Feria Pacheco marcando desde la extensión del lobby \*660 + 5**

#### **Si no es posible contactarlo hablar con:**

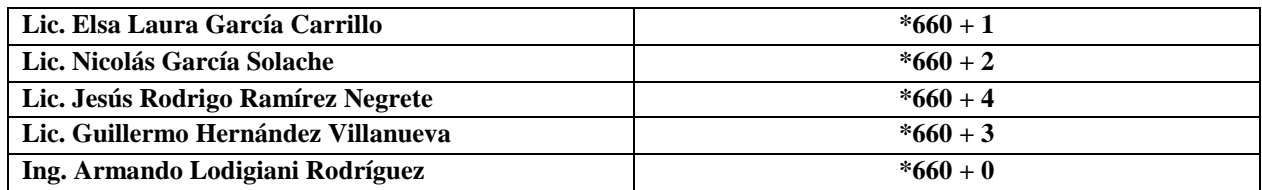

**Nota:** Este código de marcación realiza la llamada al número de celular de cada una de las personas antes mencionadas.

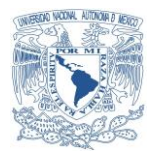

## **TORRE UNAM TLATELOLCO**<br> **AVERYAL DE COMPANY ALLENDRE CONTROLLED AND CONTROLLED AT A COMPANY OF A COMPANY OF A COMPANY OF A COMPANY OF A COMPANY OF A COMPANY OF A COMPANY OF A COMPANY OF A COMPANY OF A COMPANY OF A COMPANY COORDINACIÓN DE SERVICIOS ADMINISTRATIVO DEPARTAMENTO DE SISTEMAS**

O bien marcar de manera directa a su celular

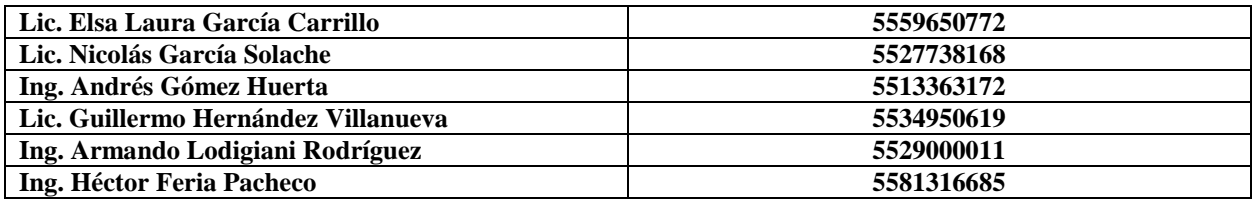

Teléfonos de emergencia realizando marcación por código desde la extensión de la recepción:

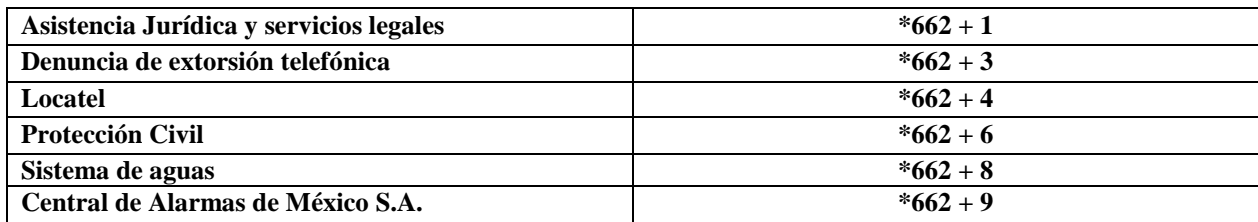

**Nota:** Marcando a **Locatel** encontramos que nos pueden transferir al: **911 CDMX, Ambulancia, Bomberos, Policía, Asistencia Médica entre otras opciones.** El número de extensión de la recepción es: **49834**

#### **En caso de incendio:**

**Llevar a cabo las acciones indicadas en el manual práctico de acciones ante una emergencia, el cual les fue entregado el 29 de septiembre del 2017.**

# **A T E N T A M E N T E "POR MI RAZA HABLARÁ EL ESPÍRITU"** Cd. Mx., a 27 de febrero del 2018  **DEPARTAMENTO DE SISTEMAS**

# **HÉCTOR FERIA PACHECO**